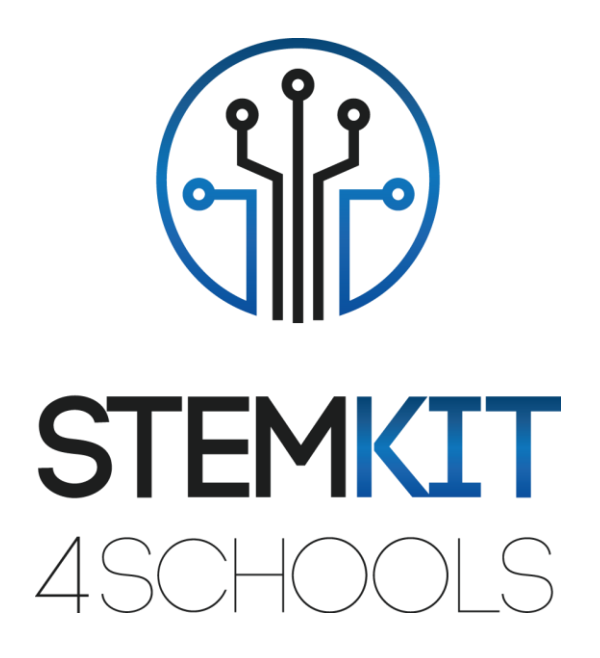

# ΑΝΙΧΝΕΥΣΗ ΔΙΑΜΟΝΩΝ ΣΤΟ MINECRAFT PI

ΠΛΑΝΟ ΜΑΘΗΜΑΤΟΣ 2

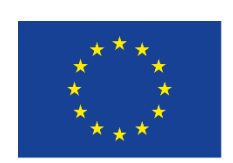

Co-funded by the Erasmus+ Programme of the European Union

Αυτό το έργο χρηματοδοτήθηκε με την υποστήριξη της Ευρωπαϊκής Επιτροπής.

**Αυτή η ανακοίνωση αντανακλά μόνο τις απόψεις του συγγραφέα και η Επιτροπή δεν μπορεί να θεωρηθεί υπεύθυνη για οποιαδήποτε χρήση των πληροφοριών που περιέχονται σε αυτήν.**

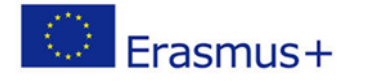

2019-1-FR01-KA201-062281

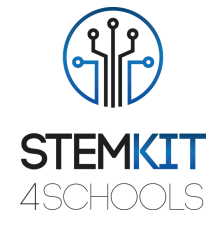

# Πίνακας Περιεχομένων

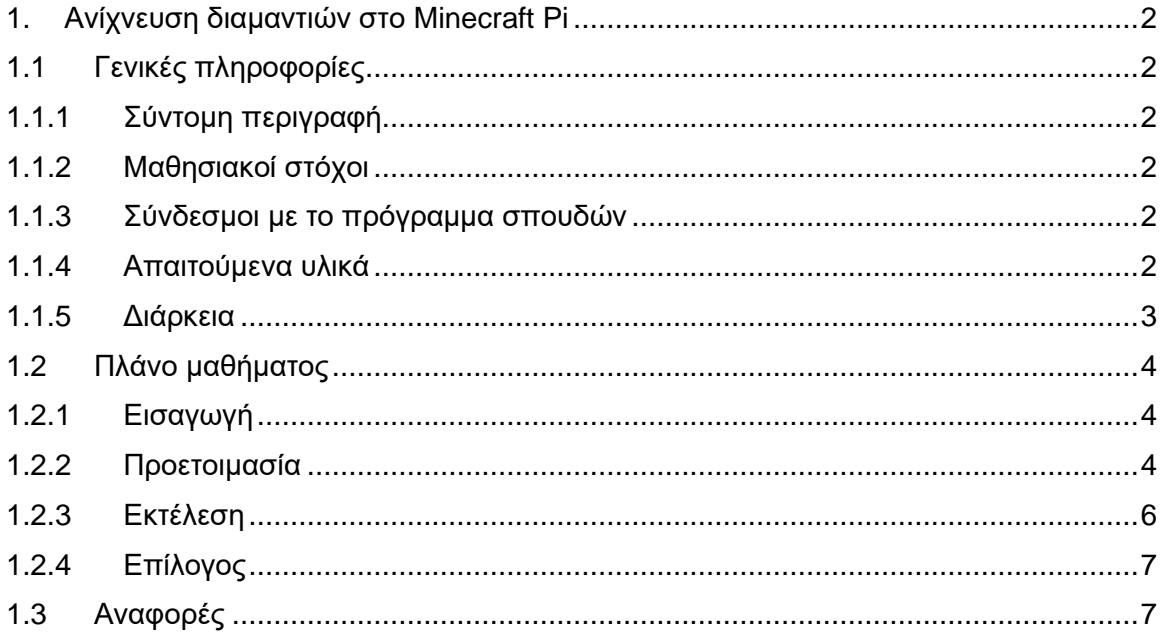

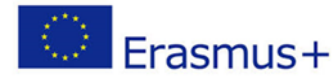

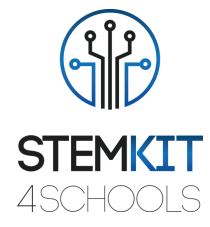

# <span id="page-2-0"></span>1. Ανίχνευση διαμαντιών στο Minecraft Pi

## <span id="page-2-1"></span>1.1Γενικές πληροφορίες

#### <span id="page-2-2"></span>1.1.1 Σύντομη περιγραφή

Σε αυτό το σχέδιο μαθήματος, θα δημιουργήσουμε έναν ανιχνευτή διαμαντιών χρησιμοποιώντας ένα φως LED. Ο στόχος είναι να λειτουργεί το LED μας ως ανιχνευτής, ανάβοντας κάθε φορά που ένα διαμάντι βρίσκεται κάτω από το παίκτη μας (μέχρι 15 τετράγωνα).

#### <span id="page-2-3"></span>1.1.2 Μαθησιακοί στόχοι

Οι κύριοι μαθησιακοί στόχοι αυτού του σχεδίου μαθήματος είναι:

- Εξοικείωση με κυκλώματα και προγράμματα αλληλεπίδρασης με ακίδες GPIO του Raspberry Pi.
- Χρησιμοποίηση ένα breadboard για αλληλεπίδραση με το Minecraft Pi.
- Κατανόηση των βασικών δομών της γλώσσας προγραμματισμού Python.

#### <span id="page-2-4"></span>1.1.3 Σύνδεσμοι με το πρόγραμμα σπουδών

Οι τομείς, οι υποτομείς και τα θέματα στα οποία μπορεί να συνδεθεί αυτό το σχέδιο μαθήματος είναι:

- Επιστήμη Υπολογιστών / Πληροφορική: μονάδα επεξεργασίας και περιφερειακά, διεπαφές, γλώσσα προγραμματισμού και κύριες δομές, κωδικοποίηση.
- Τεχνολογία: ηλεκτρονικά είδη, υλικό και λογισμικό ανοιχτού κώδικα, αισθητήρες, ψηφιακό σήμα, κυκλώματα, υπολογιστές μονής πλακέτας.
- Φυσική: αντίσταση και η μονάδα ηλεκτρικής αντίστασης.
- Χημεία / Επιστήμη: διαφορετικά είδη ορυκτών (διαμάντια).

#### <span id="page-2-5"></span>1.1.4 Απαιτούμενα υλικά

Για αυτό το πλάνο μαθήματος (και για κάθε ομάδα μαθητών) εκτός από την κονσόλα STEMKIT και το Raspberry Pi θα χρειαζόμαστε:

- 1 x Πίνακα κυκλωμάτων (breadboard)
- 1 x 40P T-Cobbler Plus GPIO Breakout Board
- 1 x Καλώδιο Rainbow Ribbon GPIO 40P
- 1 x LED (οποιοδήποτε χρώμα)
- 1 x 220 Ohm αντίσταση

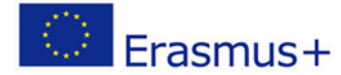

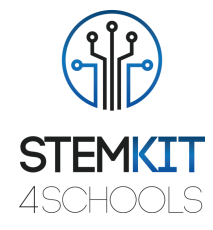

- Καλώδια αρσενικό σε αρσενικό
- Καλώδια θηλυκό σε αρσενικό

#### <span id="page-3-0"></span>1.1.5 Διάρκεια

Η διάρκεια αυτού του πλάνου μαθήματος εκτιμάται σε περίπου 50 - 60 λεπτά, δηλαδή μία ώρα στην τάξη.

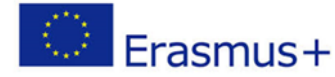

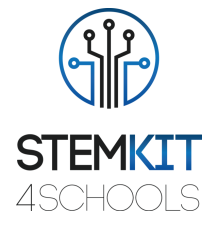

## <span id="page-4-0"></span>1.2Πλάνο μαθήματος

Το πλάνο μαθήματος χωρίζεται σε τέσσερις φάσεις, οι οποίες είναι εισαγωγή, προετοιμασία, εκτέλεση και ολοκλήρωση.

#### <span id="page-4-1"></span>1.2.1 Εισαγωγή

Σε αυτό το μάθημα θα συνδέσουμε ένα LED στο Raspberry Pi που θα ανάψει όταν ο χαρακτήρας Minecraft είναι πάνω από ένα διαμάντι (εντός 15 τετραγώνων).

#### <span id="page-4-2"></span>1.2.2 Προετοιμασία

Το πρώτο πράγμα που πρέπει να κάνουμε είναι να φτιάξουμε ένα κύκλωμα και να συνδέσουμε τον αισθητήρα μας με ακροδέκτες GPIO του Raspberry Pi. Πριν προχωρήσουμε, απενεργοποιούμε το Raspberry Pi και το αποσυνδέουμε. Για το κύκλωμα μας, θα χρειαστούμε ένα breadboard, αντιστάσεις, καλώδια και μια λυχνία LED. Επιπλέον, χρησιμοποιούμε 40P T-Cobbler GPIO Breakout Board και GPIO 40P Rainbow Ribbon Cable για να μας βοηθήσουν να ρυθμίσουμε το κύκλωμα στο breadboard αντί να συνδέουμε καλώδια απευθείας στο Raspberry Pi.

Ρυθμίζουμε το κύκλωμα μας:

**1 -** Εάν έχετε μια ετικέτα στο κιτ σας για το Pi-T-Cobbler, κολλήστε την, αυτό θα σας βοηθήσει να βρείτε τις σωστές ακίδες GPIO πιο εύκολα. Συνδέστε το Pi-T-Cobbler στο breadboard έτσι ώστε ο μαύρος σύνδεσμος να βρίσκεται στα δεξιά απλώς να κρέμεται από την άκρη του breadboard. Σπρώξτε το στη δεξιά πλευρά του breadboard έτσι ώστε να ευθυγραμμιστεί με τις οπές στην δεξιά άκρη του breadboard. Οι μισές από τις ακίδες πρέπει να ωθούνται στο πάνω μισό του breadboard και οι άλλες μισές πρέπει να ωθούνται στο κάτω μισό του breadboard. Σπρώξτε αρκετά σκληρά για να βεβαιωθείτε ότι κουμπώνει καλά.

**2 -** Συνδέστε το καλώδιο Ribbon μεταξύ του Pi-T-Cobbler και του Raspberry Pi. Υπάρχει μια εγκοπή στην υποδοχή και μια υποδοχή στο βύσμα του Pi-T-Cobbler που σημαίνει ότι θα συνδεθεί μόνο με έναν τρόπο. Όταν συνδέετε το καλώδιο Ribbon στο Raspberry Pi, βεβαιωθείτε ότι η πλαστική προεξοχή στο σύνδεσμο βλέπει μακριά από την άκρη της πλακέτας Raspberry Pi. Διαφορετικά, όλες οι καρφίτσες θα συνδεθούν με λάθος τρόπο και δεν θα λειτουργήσουν!

**3 –** Συνδέστε ένα καλώδιο μεταξύ της θετικής ράγας τροφοδοσίας στο πάνω μέρος του breadboard και του πείρου στο Pi-T-Cobbler με την ένδειξη 3V3

**4 -** Συνδέστε ένα καλώδιο μεταξύ της αρνητικής ράγας τροφοδοσίας στο κάτω μέρος του ψωμιού και του πείρου στο Pi-T-Cobbler με την ένδειξη 0V.

Ακολουθούν μερικές περισσότερες πληροφορίες σχετικά με το κύκλωμα: Υπό την προϋπόθεση ότι το Raspberry Pi σας είναι ενεργοποιημένο, η λυχνία LED σας πρέπει τώρα να ανάψει, καθώς τροφοδοτείται από την τροφοδοσία του υπολογιστή σας.

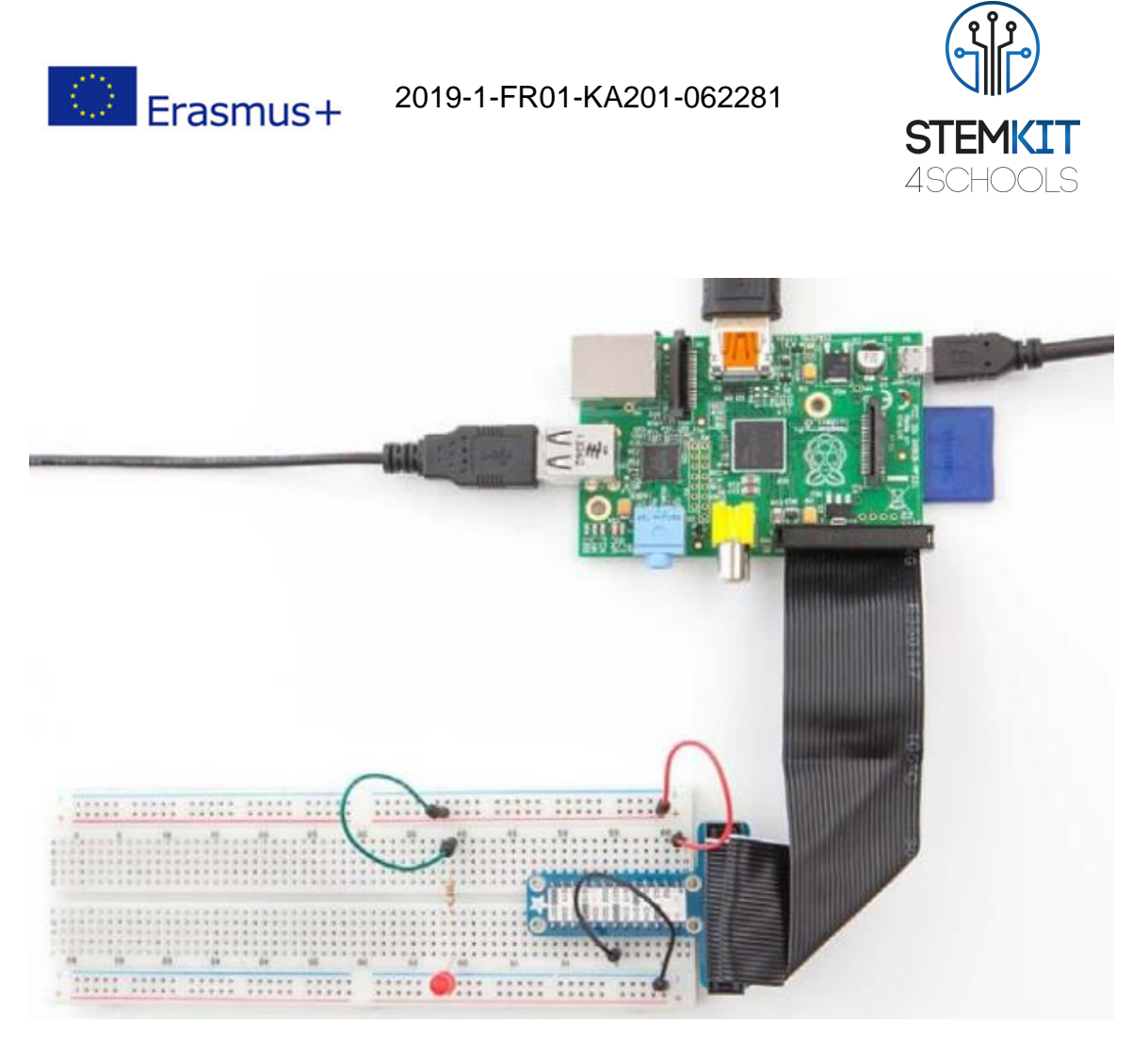

ΣΧΗΜΑ 1 ΔΙΑΓΡΑΜΜΑ ΚΥΚΛΩΜΑΤΟΣ LED ΣΥΝΔΕΔΕΜΕΝΟ ΜΕ RASPBERRY PI

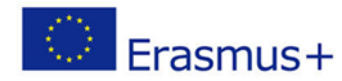

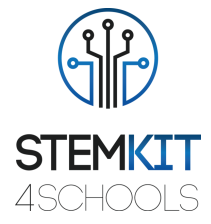

#### <span id="page-6-0"></span>1.2.3 Εκτέλεση

Τώρα που καλωδιώσαμε το LED μας, είμαστε έτοιμοι να γράψουμε το πρόγραμμα ανιχνευτών στην Python.

Ξεκινάμε ένα νέο πρόγραμμα επιλέγοντας File → New File και το αποθηκεύουμε ως *detector.py*.

Στη συνέχεια αρχίζουμε να γράφουμε το πρόγραμμά μας εισάγοντας τις απαραίτητες ενότητες:

import mcpi.minecraft as minecraft import time

Στη συνέχεια, διαμορφώνουμε τη ρύθμιση GPIO για τον υπολογιστή μας:

import RPi.GPIO as GPIO

Στη συνέχεια συνδέουμε με το παιχνίδι Minecraft:

```
mc = Minecraft.create() #create Minecraft Object
led pin = 14 \# store the GPIO pin number
```
Ρυθμίζουμε το GPIO για το LED έτσι ώστε να είναι ως έξοδος και διαμορφώνουμε τις οθόνες GPIO:

GPIO.setmode(GPIO.BCM) # tell the Pi what headers to use GPIO.setup (14, GPIO.OUT) # tell the Pi this pin is an output

Τώρα γράφουμε μια λειτουργία που επιτρέπει στο LED μας να ανάβει όταν βρει ένα διαμάντι:

```
while True: \qquad \qquad # repeat indefinitely
     x, y, x = mc.player.getPos()
     for I in range(15): #look at every block until block 15
     if mc.getBlock(x, y - i, z) == 56:
          GPIO.output(led_pin, True) # turn LED on
          time.sleep(0.25) # wait
          GPIO.output(led oin, False) # turn LED off
          time.sleep(0.25) # wait
```
Αποθηκεύουμε το πρόγραμμά μας και το τρέχουμε.

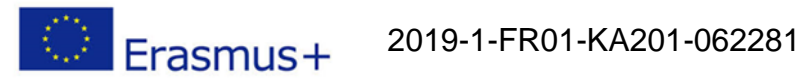

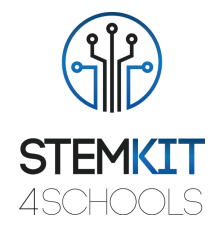

### <span id="page-7-0"></span>1.2.4 Επίλογος

Καταφέραμε να δημιουργήσουμε με επιτυχία έναν ανιχνευτή μπλοκ διαμαντιών.

# <span id="page-7-1"></span>1.3Αναφορές

O'Hanlon M. & Whale D., 2015, Adventures in Minecraft, Wiley Publications. <https://www.makeuseof.com/tag/learn-python-electronics-minecraft-pi-edition/>